# SESSION 6. PRACTICE

Human disease Cancer as a result of aberrant proteins

#### Cancer genomics

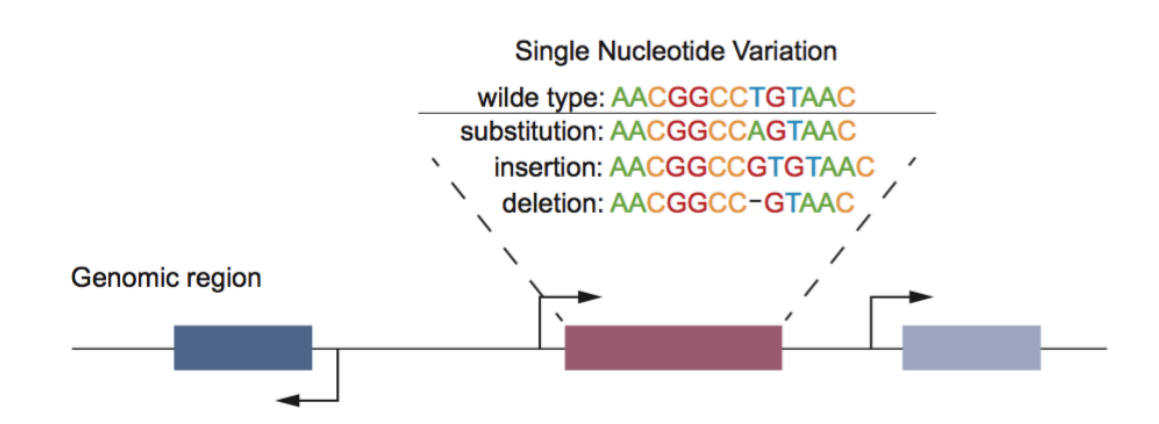

#### Philadelphia chromosome

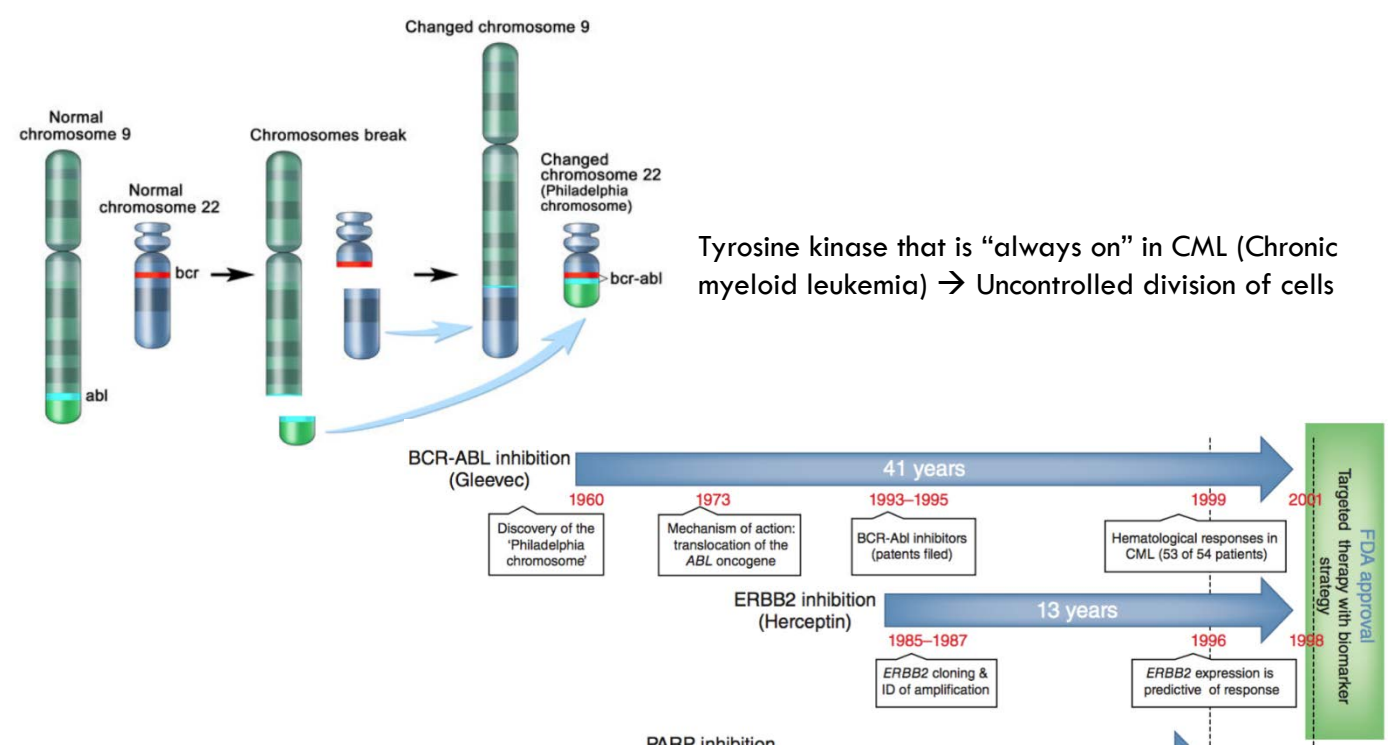

#### What is Xshell6

- It's ssh (Secure Shell Protocol) client that enables users from remote place to connect to host server through secured way
- $\Box$  It needs either private public key
- □ You can use Xshell6, one of ssh client that is free of charge, to connect to our server in BIGLAB (CentOS)

#### Get access for downloading the software

(<https://www.netsarang.com/ko/xshell-download/>)

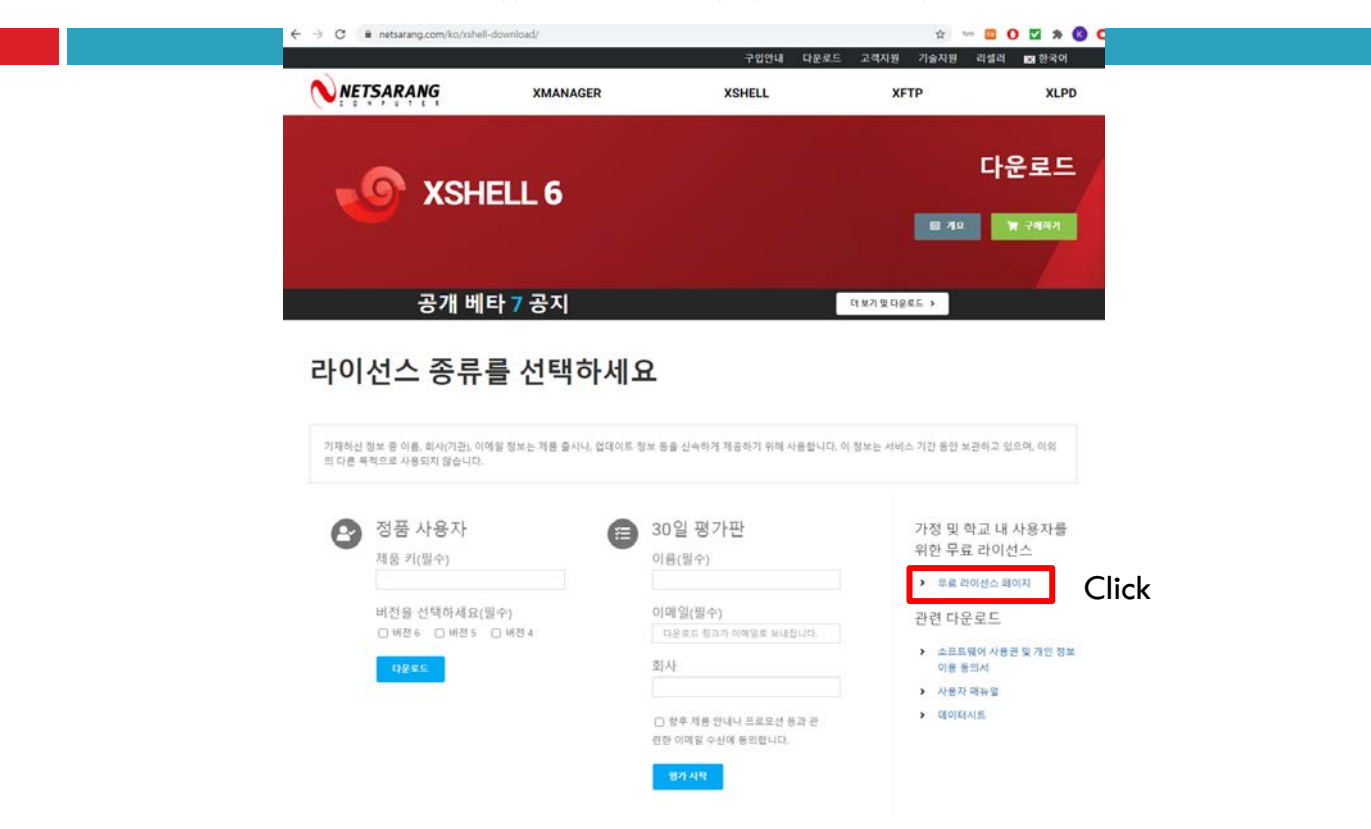

#### Get access for downloading the software

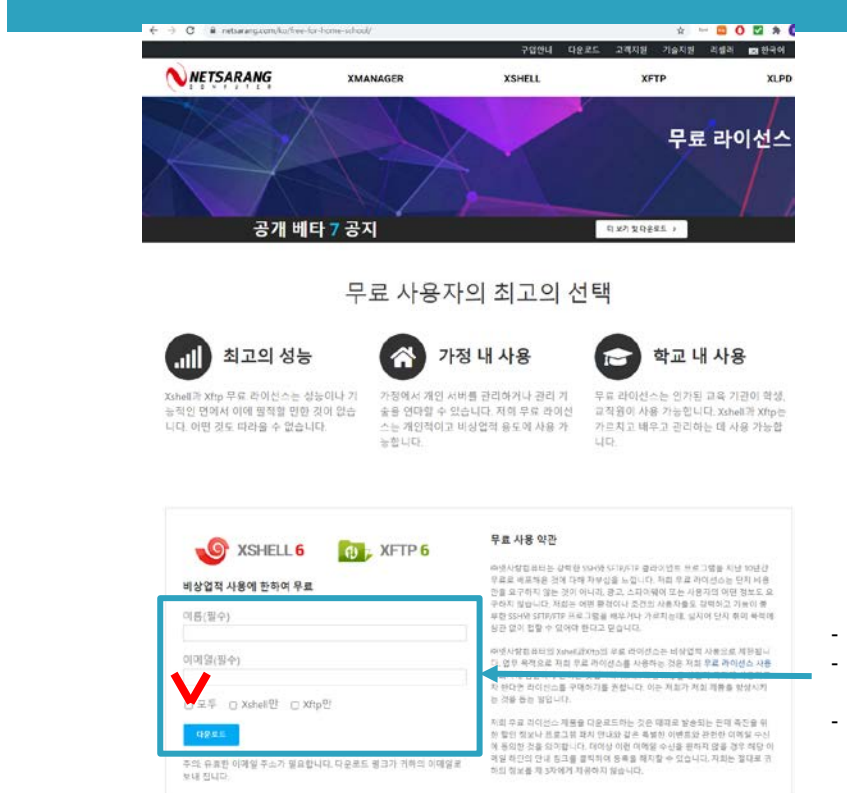

- Fill-in the information
- Download link will be sent the email specified
- Download the software and install

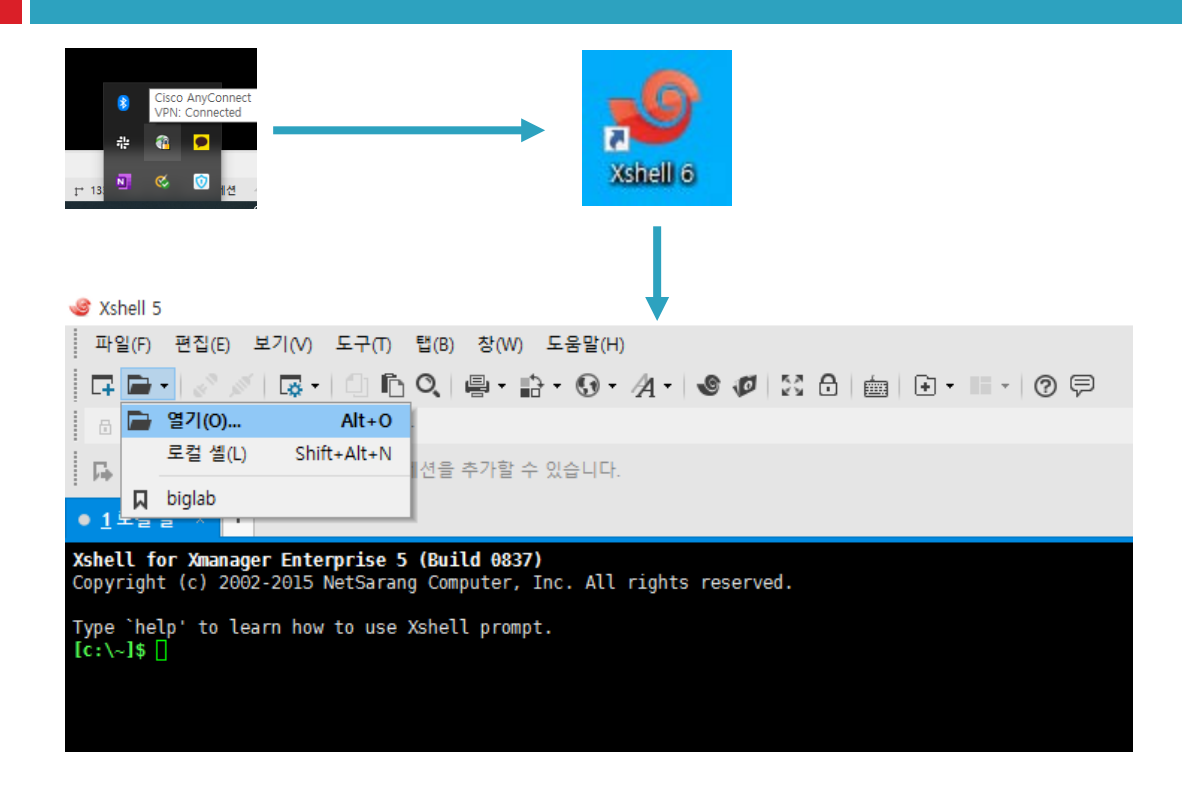

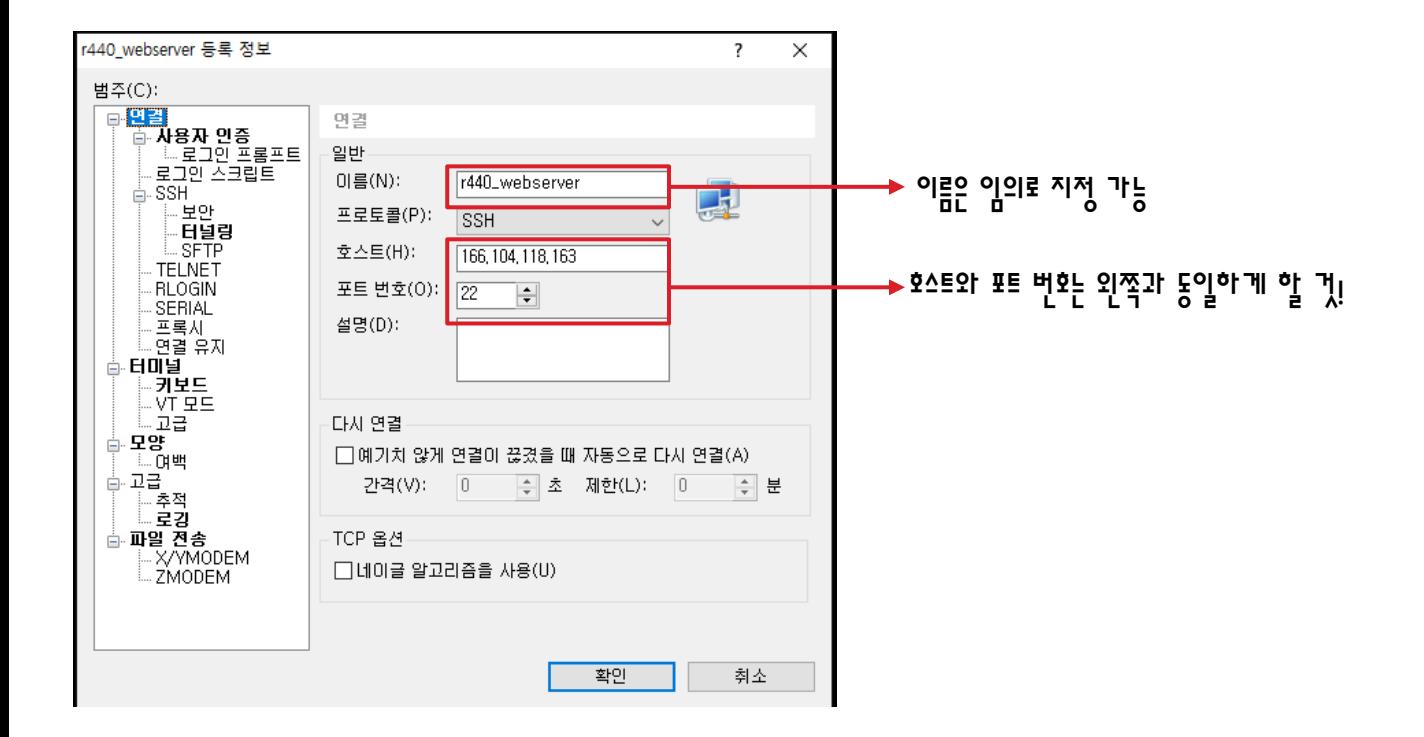

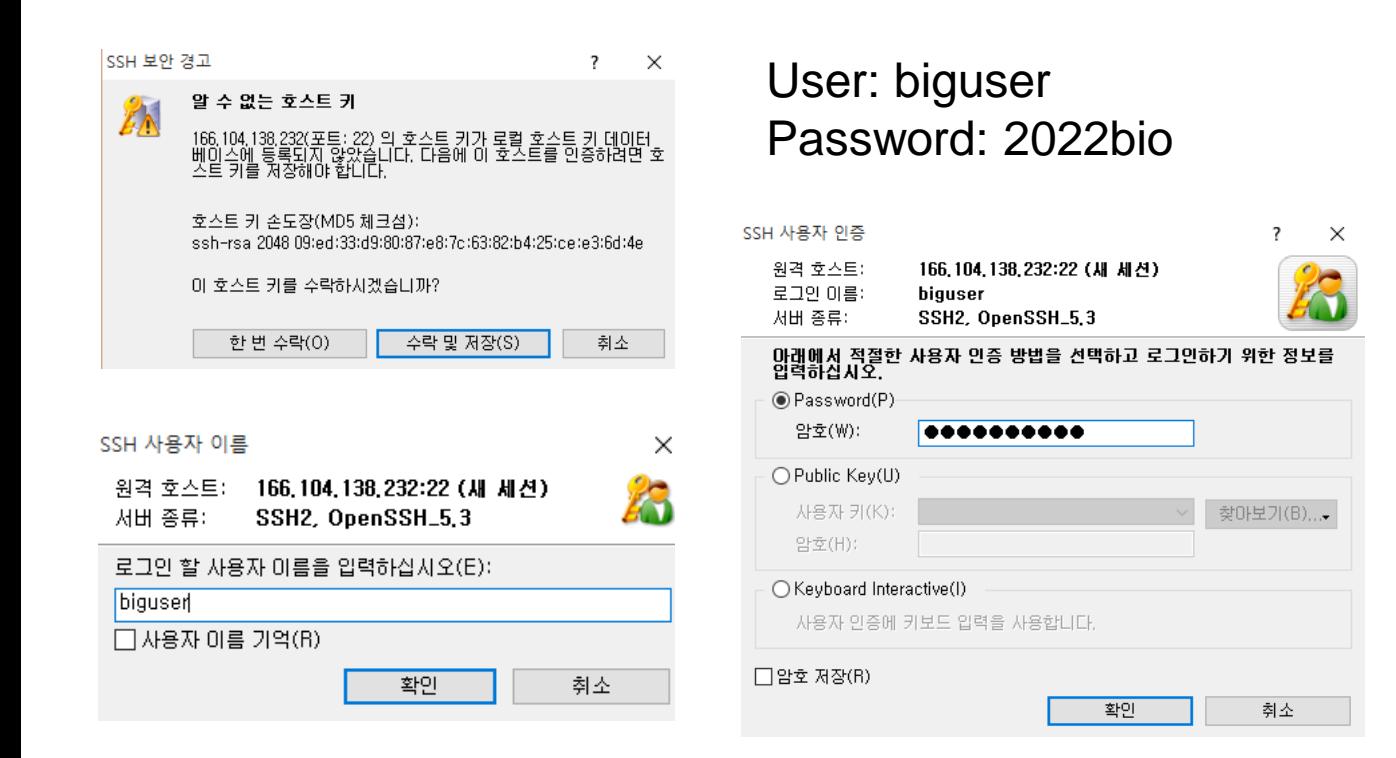

Connecting to 166.104.118.163:22... Connection established. To escape to local shell, press 'Ctrl+Alt+]'.

Last login: Wed Sep 29 22:24:43 2021 from 166.104.118.183  $(py27)$  [biguser@R440 ~]\$

성공적으로 connection 되면 위와 같은 메시지가 나옴

```
ls or ll – list directory contents
pwd – print name of working (current) directory 
cd – change directory
```

```
(py27) [biguser@R440 ~]$ pwd
/home/biguser
(v27) [biguser@R440 ~1$ ll
total 8
-rw-rw-r-- 1 biguser biguser 0 Sep 27 11:36 jupyter.log
drwxrwxr-x 3 biguser biguser 87 Sep 29 22:19 programs
-rw-rw-r-- 1 biguser biguser 64 Aug 31 17:35 run jupyter.sh
drwxrwxr-x 26 biguser biguser 4096 Sep 16 11:19 students
drwxrwxr-x 9 biguser biguser 142 Sep 29 22:27 tutor
(py27) [biguser@R440 ~]$ cd /home/biguser/students/
(py27) [biguser@R440 students]$ pwd
/home/biguser/students
(py27) [biguser@R440 students]$ ll
total 4
drwxrwxr-x 7 biguser biguser 126 Sep 30 09:51 2014020664 JunYoungKim
drwxrwxr-x 6 biguser biguser 91 Sep 23 09:34 2016040528 Bangjiyoung
drwxrwxr-x 8 biguser biguser 125 Oct 5 14:47 2016040664 LeeJaeSeung
drwxrwxr-x 5 biguser biguser 74 Sep 16 10:21 2017026108 KimSeoJung
drwxrwxr-x 7 biguser biguser 134 Oct 3 05:57 2017044193 HyunseokSong
drwxrwxr-x 7 biguser biguser
                             108 Sep 30 10:09 2017044320 JaehoLee
                             187 Sep 30 10:10 2018021976 ChoiSooMin
drwxrwxr-x 7 biguser biguser
drwxrwxr-x 4 biguser biguser 57 Sep 9 10:26 2018023390 Seoyeonlee
drwxrwxr-x 7 biguser biguser 134 Sep 30 10:00 2018075996 LeeHaJung
drwxrwxr-x 5 biguser biguser 226 Sep 16 10:23 2019011249 dongjuchang
drwxrwxr-x 7 biguser biguser 108 Sep 30 10:00 2019013527 JoDayeong
drwxrwxr-x 7 biguser biguser 112 Sep 30 10:12 2019020382 SitChoiSee
drwxrwxr-x 7 biguser biguser 130 Sep 30 10:10 2019037510 ChangSungwoo
drwxrwxr-x 4 biguser biguser 154 Oct 5 12:54 2019079425 LeeSera
drwxrwxr-x 7 biguser biguser
                             108 Sep 30 10:10 2019083372 JangYewon
drwxrwxr-x 7 biguser biguser
                             130 Sep 30 10:02 2019086999 ChunJongHyun
drwxrwxr-x 7 biguser biguser
                             108 Sep 30 10:12 2019090719 ChoeJiwon
drwxrwxr-x 7 biguser biguser
                             108 Sep 30 10:02 2021110974 jihoonkim
drwxrwxr-x 7 biguser biguser
                             108 Sep 30 10:10 2021151522 Hansoll Na
drwxrwxr-x 7 biguser biguser 122 Sep 30 09:03 2021178423 SangjinLee
drwxrwxr-x 7 biguser biguser 112 Sep 30 09:04 2021206755_gayoungkim
-rw-rw-r-- 1 biguser biguser 1459 Sep 8 23:02 5.translation code.ipynb
drwxrwxr-x 7 biguser biguser 108 Sep 30 10:05 9143920218 KimMinjoo
drwxrwxr-x 3 biguser biguser 40 Sep 9 10:36 mhchoi
(py27) [biquser@R440 students]$ cd..
(vv27) [biauser@R440 ~]$ pwd
/home/biguser
(py27) [biguser@R440 ~]$ ll
total 8
-rw-rw-r-- 1 biguser biguser
                              0 Sep 27 11:36 jupyter.log
drwxrwxr-x 3 biguser biguser 87 Sep 29 22:19 programs
-rw-rw-r-- 1 biguser biguser 64 Aug 31 17:35 run iupvter.sh
drwxrwxr-x 26 biguser biguser 4096 Sep 16 11:19 students
drwxrwxr-x 9 biguser biguser 142 Sep 29 22:27 tutor
(py27) [biquser@R440 ~]$
```
1s or 11 - **list** directory contents  $pwd - print$  name of working (current) directory  $cd$  – change directory mkdir –  $m$ ake new directory

#### $(py27)$  [biguser@R440 ~]\$ ll total 8 -rw-rw-r-- 1 biguser biguser 0 Sep 27 11:36 jupyter.log 87 Sep 29 22:19 programs drwxrwxr-x 3 biguser biguser -rw-rw-r-- 1 biguser biguser - 64 Aug 31 17:35 run jupyter.sh drwxrwxr-x 26 biguser biguser 4096 Sep 16 11:19 students drwxrwxr-x 9 biguser biguser 142 Sep 29 22:27 tutor (pv27) [biguser@R440 ~]\$ cd /home/biguser/students/ (py27) [biguser@R440 students]\$ ll total 4 drwxrwxr-x 7 biguser biguser 126 Sep 30 09:51 2014020664 JunYoungKim drwxrwxr-x 6 biguser biguser 91 Sep 23 09:34 2016040528 Bangiiyoung drwxrwxr-x 8 biguser biguser 125 Oct 5 14:47 2016040664 LeeJaeSeung drwxrwxr-x 5 biguser biguser - 74 Sep 16 10:21 2017026108 KimSeoJung drwxrwxr-x 7 biguser biguser 134 Oct 3 05:57 2017044193 HyunseokSong drwxrwxr-x 7 biguser biguser 108 Sep 30 10:09 2017044320 JaehoLee drwxrwxr-x 7 biguser biguser 187 Sep 30 10:10 2018021976 ChoiSooMin drwxrwxr-x 4 biguser biguser 57 Sep 9 10:26 2018023390 Seoveonlee drwxrwxr-x 7 biguser biguser 134 Sep 30 10:00 2018075996 LeeHaJung drwxrwxr-x 5 biguser biguser 226 Sep 16 10:23 2019011249 dongjuchang drwxrwxr-x 7 biauser biauser 108 Sep 30 10:00 2019013527 JoDaveong drwxrwxr-x 7 biguser biguser 112 Sep 30 10:12 2019020382 SitChoiSee drwxrwxr-x 7 biguser biguser 130 Sep 30 10:10 2019037510 ChangSungwoo drwxrwxr-x 4 biguser biguser 154 Oct 5 12:54 2019079425 LeeSera drwxrwxr-x 7 biguser biguser 108 Sep 30 10:10 2019083372 JangYewon drwxrwxr x 7 biguser biguser 130 Sep 30 10:02 2019086999 ChunJongHyun drwxrwxr-x 7 biguser biguser 108 Sep 30 10:12 2019090719 ChoeJiwon drwxrwxr-x 7 biguser biguser 108 Sep 30 10:02 2021110974 iihoonkim drwxrwxr-x 7 biguser biguser 108 Sep 30 10:10 2021151522 Hansoll Na drwxrwxr-x 7 biguser biguser 122 Sep 30 09:03 2021178423 SangiinLee drwxrwxr-x 7 biguser biguser 112 Sep 30 09:04 2021206755 gayoungkim -rw-rw-r-- 1 biguser biguser 1459 Sep 8 23:02 5.translation code.ipvnb drwxrwxr-x 7 biguser biguser 108 Sep 30 10:05 9143920218 KimMinjoo drwxrwxr-x 3 biguser biguser 40 Sep 9 10:36 mhchoi (py27) [biguser@R440 students]\$ cd mhchoi/ (py27) [biguser@R440 mhchoi]\$ pwd /home/biauser/students/mhchoi (py27) [biquser@R440 mhchoi]\$ ll total 0 (py27) [biguser@R440 mhchoi]\$ mkdir week6 (py27) [biguser@R440 mhchoi]\$ cd week6/ (py27) [biguser@R440 week6]\$ pwd

/home/biguser/students/mhchoi/week6 py27) [biguser@R440 week6]\$

\$ ll \$ vi print\_script.py

#### **[In Vim]**

i: insert

print "Today is Wednesday!"

**[In Vim] "ESC"** :wq save and quit

```
$ ll
$ python print_script.py
```
**[Output]** Today is Wednesday!

\$ less print\_script.py

\$ cat print\_script.py

**[Output]** print "Today is Wednesday!"

```
$ mv print_script.py new_script.py
$ cp new_script.py new_script_copy.py
$ ll
```
**mv : move file**

**cp** : *c*opy and *p*aste

\$ rm new\_script\_copy.py

\$ ll

**rm** : *r*e*m*ove

\$ cd <Your Directory>

\$ mkdir session6

\$ cd session6

# Using BLAST+ to examine the BCR-ABL **Workflow**

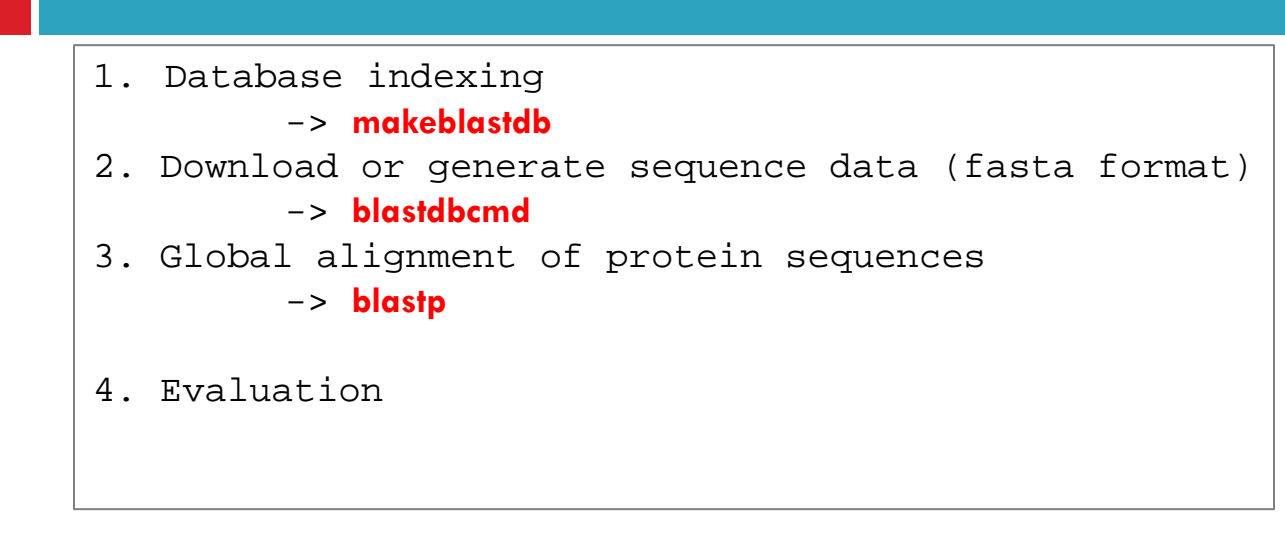

# Using BLAST+ to examine the BCR-ABL **Workflow**

1. Database indexing -> **makeblastdb**

2. Download or generate sequence data (fasta format) -> **blastdbcmd**

3. Global alignment of protein sequences -> **blastp**

4. Evaluation

```
$ ln -s /home/biquser/tutor/Session6/swissprot .
(위 명령어는 반드시 여러분의 working director에 Session6 directory에서 실행하세요!!)
$1s$ less swissprot
$ makeblastdb -help
```

```
-in <File In>
  Input file/database name
  Default = \degree-\degree
```

```
-dbtype <String, 'nucl', 'prot'>
 Molecule type of target db
```
-parse segids

Option to parse segid for FASTA input if set, for all other input types segids are parsed automatically

## Removing corrupted soft-link file

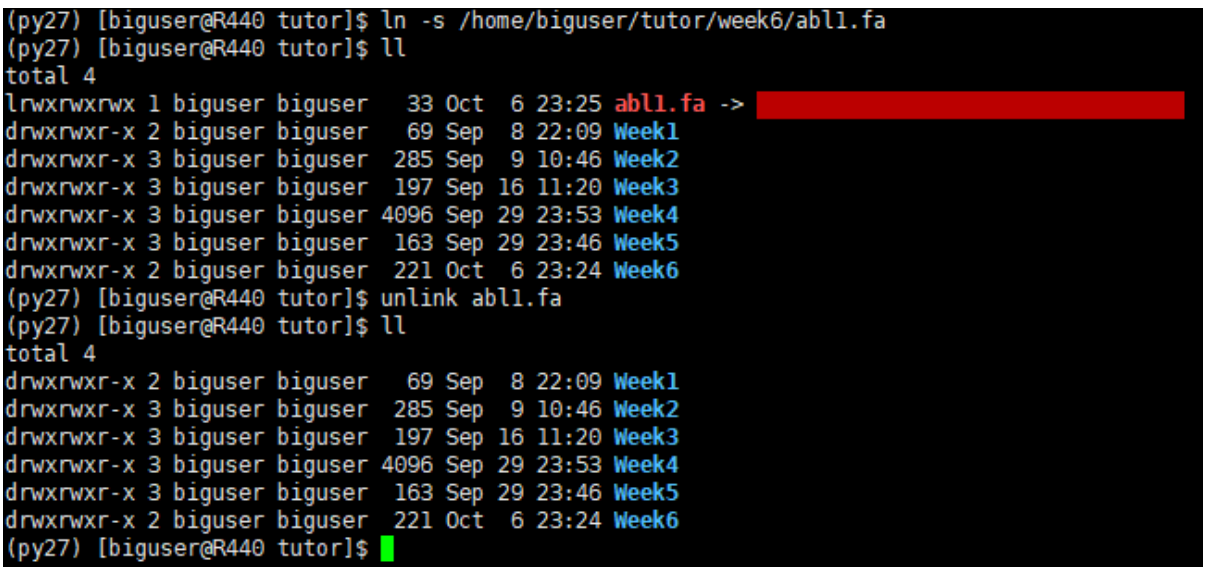

절대 rm 명령어로 지우지 마세요! unlink 명령어로 제거할 것!

makeblastdb -in swissprot -dbtype prot -parse\_seqids \$ \$  $11$ 

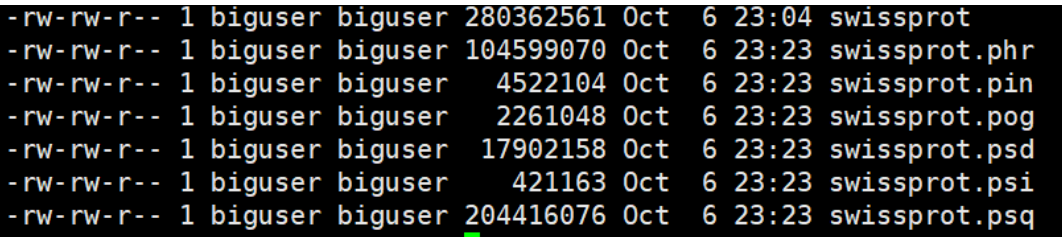

# Using BLAST+ to examine the BCR-ABL **Workflow**

- 1. Database indexing -> **makeblastdb**
- 2. Download or generate sequence data (fasta format) -> **blastdbcmd**
- 3. Global alignment of protein sequences -> **blastp**

4. Evaluation

\$ blastdbcmd -help

```
-entry <String>
 Comma-delimited search string(s) of sequence identifiers:
       e.g.: 555, AC147927, 'gnl|dbname|tag', or 'all' to select all
      sequences in the database
  * Incompatible with: entry batch, ipg, ipg batch, taxids, taxidlist,
 info, tax info, list, recursive, remove redundant dbs, list outfmt,
 show blastdb search path
-db <Strina>
  BLAST database name
  Default = \pi* Incompatible with: list, recursive, remove redundant dbs, list outfmt,
  show blastdb search path
-long segids
  Use long seg id for fasta deflines
   * Incompatible with: info
```
blastdbcmd -entry ABL1\_HUMAN -db swissprot -long\_seqids > abl1.fa S. Ś. less abll.fa

>qi|85681908|sp|P00519.4|ABL1 HUMAN RecName: Full=Tyrosine-protein kinase ABL1: AltName: Full  $=$ Abelson murine leukemia viral oncogene homolog 1: AltName: Full=Proto-oncogene c-Abl: AltNam  $e:$  Full= $p150$ 

MLEICLKLVGCKSKKGLSSSSSCYLEEALORPVASDFEPOGLSEAARWNSKENLLAGPSENDPNLFVALYDFVASGDNTL SITKGEKLRVLGYNHNGEWCEA0TKNGOGWVPSNYITPVNSLEKHSWYHGPVSRNAAEYLLSSGINGSFLVRESESSPGO RSTSLRYEGRVYHYRTNTASDGKI YVSSESRENTI AFI VHHHSTVADGI TTTI HYPAPKRNKPTVYGVSPNYDKWEMERT DITMKHKLGGGOYGEVYEGVWKKYSLTVAVKTLKEDTMEVEEFLKEAAVMKEIKHPNLVOLLGVCTREPPFYIITEFMTY GNLLDYLRECNROEVNAVVLLYMATOISSAMEYLEKKNFIHRDLAARNCLVGENHLVKVADFGLSRLMTGDTYTAHAGAK FPIKWTAPESLAYNKFSIKSDVWAFGVLLWEIATYGMSPYPGIDLSQVYELLEKDYRMERPEGCPEKVYELMRACWQWNP SDRPSFAEIHOAFETMFOESSISDEVEKELGKOGVRGAVSTLLOAPELPTKTRTSRRAAEHRDTTDVPEMPHSKGOGESD PLDHEPAVSPLLPRKERGPPEGGLNEDERLLPKDKKTNLFSALIKKKKKTAPTPPKRSSSFREMDGOPERRGAGEEEGRD ISNGALAFTPLDTADPAKSPKPSNGAGVPNGALRESGGSGFRSPHLWKKSSTLTSSRLATGEEEGGGSSSKRFLRSCSAS CVPHGAKDTEWRSVTLPRDLOSTGROFDSSTFGGHKSEKPALPRKRAGENRSDOVTRGTVTPPPRLVKKNEEAADEVFKD IMESSPGSSPPNLTPKPLRROVTVAPASGLPHKEEAGKGSALGTPAAAEPVTPTSKAGSGAPGGTSKGPAEESRVRRHKH SSESPGRDKGKLSRLKPAPPPPPAASAGKAGGKPSQSPSQEAAGEAVLGAKTKATSLVDAVNSDAAKPSQPGEGLKKPVL PATPKP0SAKPSGTPISPAPVPSTLPSASSALAGD0PSSTAFIPLISTRVSLRKTR0PPERIASGAITKGVVLDSTEALC LAISRNSEOMASHSAVLEAGKNLYTFCVSYVDSIOOMRNKFAFREAINKLENNLRELOICPATAGSGPAATODFSKLLSS VKEISDIVOR

# Using BLAST+ to examine the BCR-ABL **Workflow**

- 1. Database indexing -> **makeblastdb**
- 2. Download or generate sequence data (fasta format) -> **blastdbcmd**
- 3. Global alignment of protein sequences -> **blastp**
- 4. Evaluation

\$ ln –s /home/biguser/tutor/Week6/bcrabl.fa . \$ less bcrabl.fa

> >tr|A9UF02|A9UF02 HUMAN BCR/ABL fusion protein isoform X9 0S=Homo sapiens GN=BCR/ABL fusion P  $F=2$  SV=1

MVDPVGFAEAWKAQFPDSEPPRMELRSVGDIEQELERCKASIRRLEQEVNQERFRMIYLQ TLLAKEKKSYDRORWGFRRAAOAPDGASEPRASASRPOPAPADGADPPPAEEPEARPDGE GSPGKARPGTARRPGAAASGERDDRGPPASVAALRSNFERIRKGHG0PGADAEKPFYVNV EFHHERGLVKVNDKEVSDRISSLGS0AM0MERKKS0HGAGSSVGDASRPPYRGRSSESSC GVDGDYEDAELNPRFLKDNLIDANGGSRPPWPPLEYQPYQSIYVGGMMEGEGKGPLLRSQ STSE0EKRLTWPRRSYSPRSFEDCGGGYTPDCSSNENLTSSEEDFSSG0SSRVSPSPTTY RMFRDKSRSPS0NS00SFDSSSPPTP0CHKRHRHCPVVVSEATIVGVRKTG0IWPNDGEG AFHGDADGSFGTPPGYGCAADRAEEORRHODGLPYIDDSPSSSPHLSSKGRGSRDALVSG ALESTKASELDLEKGLEMRKWVLSGILASEETYLSHLQMLTNSCVKLQTVHSIPLTINKE EALQRPVASDFEPQGLSEAARWNSKENLLAGPSENDPNLFVALYDFVASGDNTLSITKGE KLRVLGYNHNGEWCEAOTKNGOGWVPSNYITPVNSLEKHSWYHGPVSRNAAEYLLSSGIN GSELVRESESSPGORSTSLRYEGRVYHYRTNTASDGKLYVSSESRENTLAFLVHHHSTVA DGLITTI HYPAPKRNKPTVYGVSPNYDKWEMERTDITMKHKLGGGOYGEVYEGVWKKYSL TVAVKTLKEDTMEVEEFLKEAAVMKEIKHPNLVOLLGVCTREPPFYIITEFMTYGNLLDY LRECNROEVNAVVLLYMATOISSAMEYLEKKNFIHRDLAARNCLVGENHLVKVADFGLSR LMTGDTYTAHAGAKFPIKWTAPESLAYNKFSIKSDVWAFGVLLWEIATYGMSPYPGIDLS QVYELLEKDYRMERPEGCPEKVYELMRACWQWNPSDRPSFAEIHQAFETMFQESSISDEV EKELGKOGVRGAVSTLLOAPELPTKTRTSRRAAEHRDTTDVPEMPHSKGOGESDPLDHEP AVSPLLPRKERGPPEGGLNEDERLLPKDKKTNLFSALIKKKKKTAPTPPKRSSSFREMDG OPERRGAGEEEGRDISNGALAFTPLDTADPAKSPKPSNGAGVPNGALRESGGSGFRSPHL WKKSSTLTSSRLATGEEEGGGSSSKRFLRSCSASCVPHGAKDTEWRSVTLPRDLOSTGRO FDSSTFGGHKSEKPALPRKRAGENRSDOVTRGTVTPPPRLVKKNEEAADEVFKDIMESSP GSSPPNLTPKPLRROVTVAPASGLPHKEEAGKGSALGTPAAAEPVTPTSKAGSGAPGGTS KGPAFFSRVRRHKHSSFSPGRDKGKI SRI KPAPPPPPAASAGKAGGKPSOSPSOFAAGFA VLGAKTKATSLVDAVNSDAAKPSOPGEGLKKPVLPATPKPOSAKPSGTPISPAPVPSTLP SASSALAGDOPSSTAFIPLISTRVSLRKTROPPERIASGAITKGVVLDSTEALCLAISRN SEOMASHSAVLEAGKNLYTFCVSYVDSIOOMRNKFAFREAINKLENNLRELOICPATAGS GPAATQDFSKLLSSVKEISDIVQR

\$ blastp -help

```
-db <String>
  BLAST database name
   * Incompatible with: subject, subject loc
-query <File In>
  Input file name
  Default = \degree-'
-out <File Out>
  Output file name
  Default = \degree-\degree-show gis
  Show NCBI GIs in deflines?
```
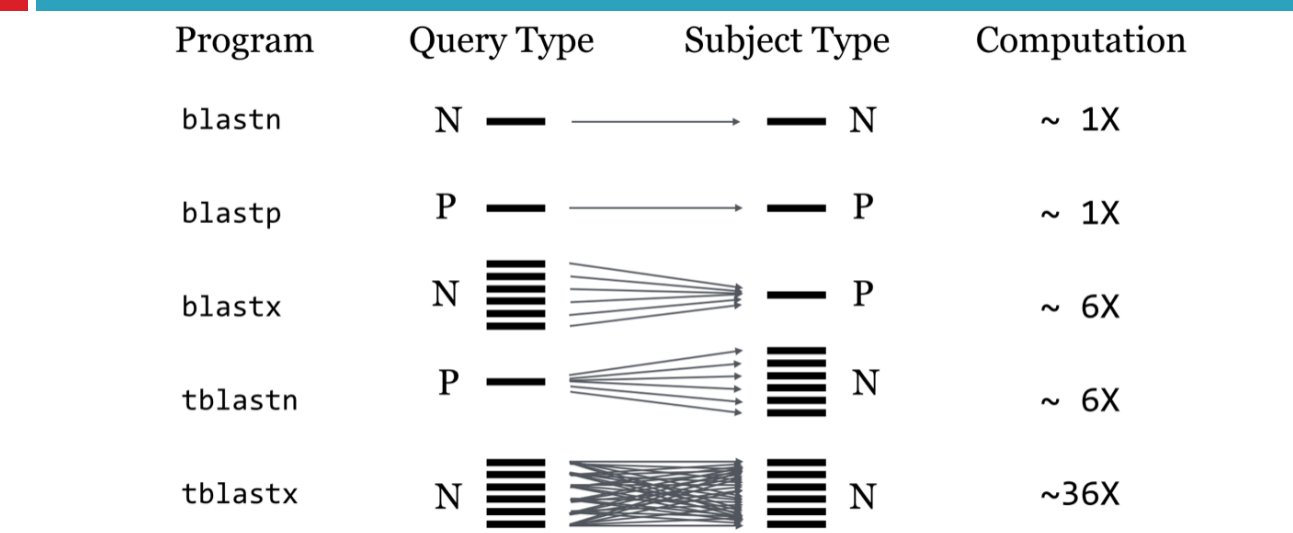

**\$** blastp -db swissprot -query bcrabl.fa -out bcrabl.blastp -show\_gis \$ ls

bcrabl.blastp bcrabl.fa swissprot swissprot.phr swissprot.pin swissprot.pnd swissprot.pni swissprot.pog swissprot.psd swissprot.psi swissprot.psq

# Using BLAST to examine the BCR-ABL **Workflow**

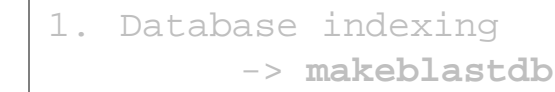

- 2. Download or generate sequence data (fasta format) -> **blastdbcmd**
- 3. Global alignment of protein sequences -> **blastp**
- 4. Evaluation

**30**

#### \$ less bcrabl.blastp

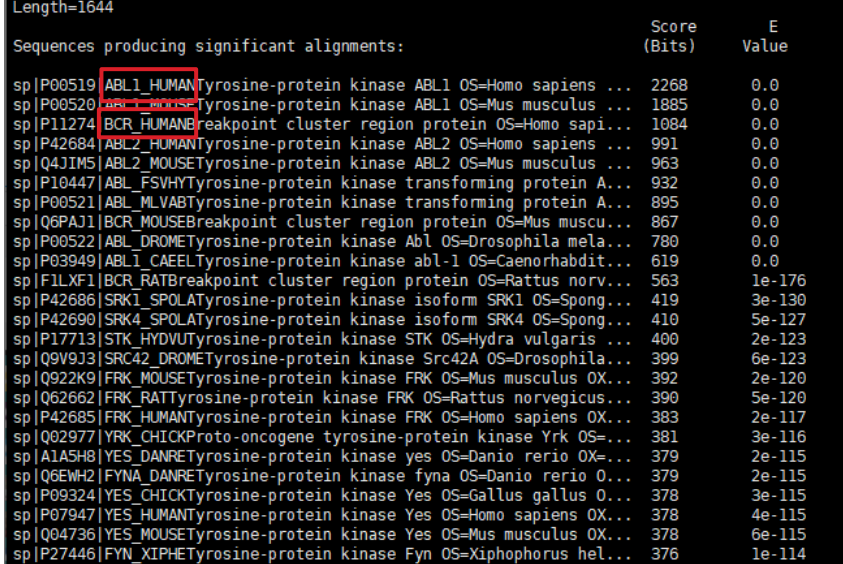

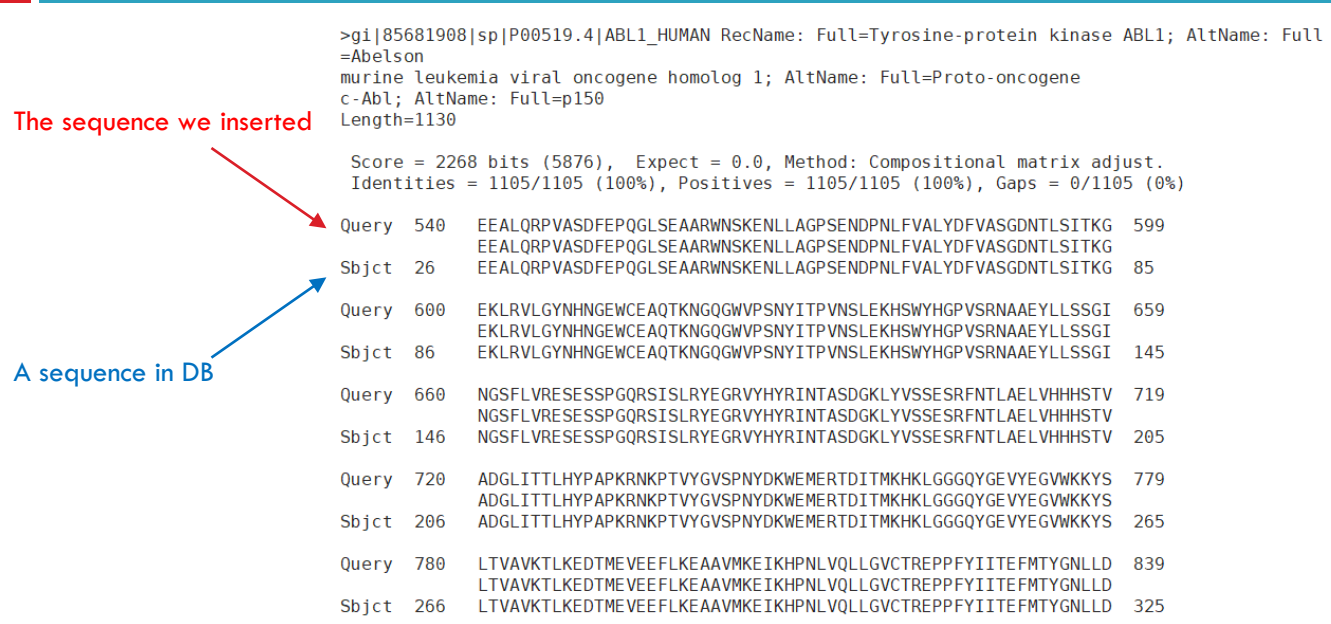

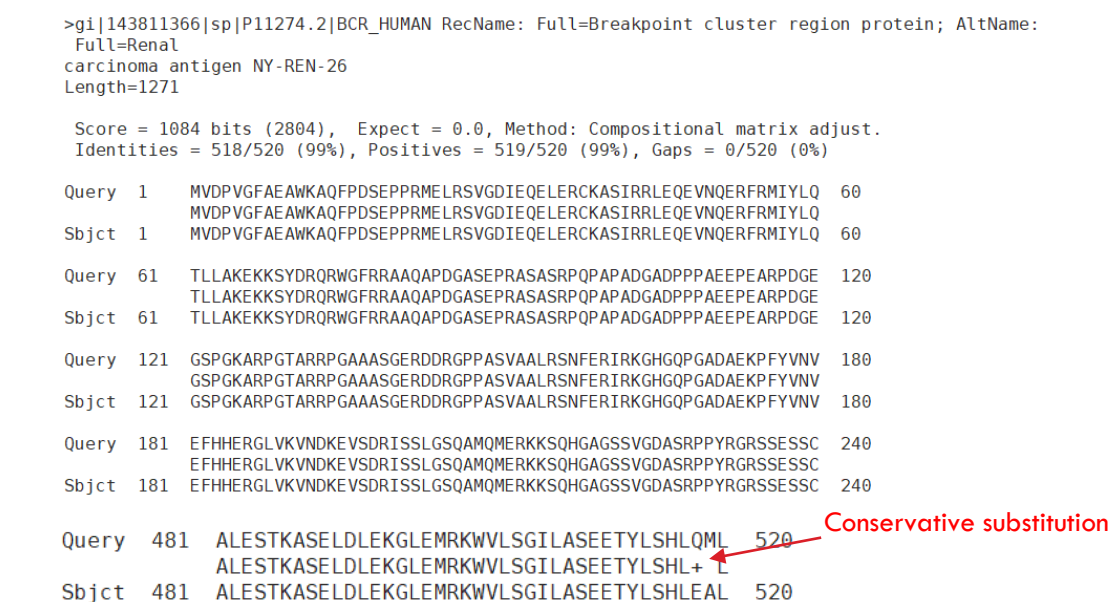

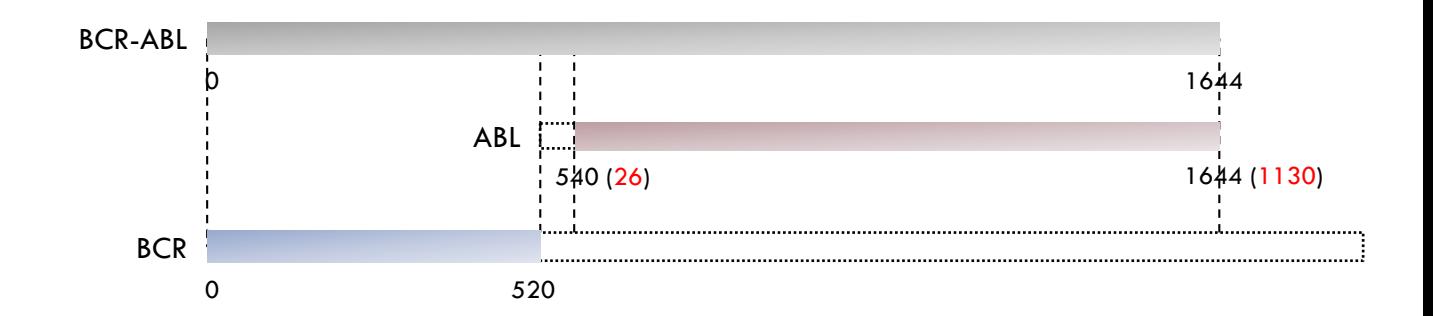

- $\Box$  A typical application of BLAST is to identify sequences that are homologous to a query sequence. Modify the BLAST search of this chapter so you will be able to identify homologous of the human BCR protein (BCR\_HUMAN) from Swiss-Prot.
- □ Which portion of BCR HUMAN is similar to ABR HUMAN?

More about ABR;

<https://www.wikigenes.org/e/gene/e/29.html>

<https://www.genecards.org/cgi-bin/carddisp.pl?gene=ABR&keywords=ABR>

\$ blastdbcmd -entry BCR\_HUMAN -db swissprot -long\_seqids > bcr.fa \$ less bcr.fa

>gi|143811366|sp|P11274.2|BCR HUMAN RecName: Full=Breakpoint cluster region protein: AltName: Full=Renal carcinoma antigen NY-REN-26

MVDPVGFAEAWKAOFPDSEPPRMELRSVGDIEOELERCKASIRRLEOEVNOERFRMIYLOTLLAKEKKSYDRORWGFRRA A0APDGASEPRASASRP0PAPADGADPPPAEEPEARPDGEGSPGKARPGTARRPGAAASGERDDRGPPASVAALRSNFER IRKGHGQPGADAEKPFYVNVEFHHERGLVKVNDKEVSDRISSLGSQAMQMERKKSQHGAGSSVGDASRPPYRGRSSESSC GVDGDYEDAELNPRFLKDNLIDANGGSRPPWPPLEY0PY0SIYVGGMMEGEGKGPLLRS0STSE0EKRLTWPRRSYSPRS FEDCGGGYTPDCSSNENLTSSEEDFSSG0SSRVSPSPTTYRMFRDKSRSPS0NS00SFDSSSPPTP0CHKRHRHCPVVVS EATIVGVRKTGQIWPNDGEGAFHGDADGSFGTPPGYGCAADRAEEQRRHQDGLPYIDDSPSSSPHLSSKGRGSRDALVSG ALESTKASELDLEKGLEMRKWVLSGILASEETYLSHLEALLLPMKPLKAAATTSQPVLTSQQIETIFFKVPELYEIHKEF YDGLFPRV00WSH00RVGDLF0KLAS0LGVYRAFVDNYGVAMEMAEKCC0ANA0FAEISENLRARSNKDAKDPTTKNSLE TLLYKPVDRVTRSTLVLHDLLKHTPASHPDHPLLQDALRISONFLSSINEEITPRROSMTVKKGEHRQLLKDSFMVELVE GARKLRHVFLFTDLLLCTKLKKQSGGKTQQYDCKWYIPLTDLSFQMVDELEAVPNIPLVPDEELDALKIKISQIKNDIQR EKRANKGSKATERLKKKLSEOESLLLLMSPSMAFRVHSRNGKSYTFLISSDYERAEWRENIREOOKKCFRSFSLTSVELO MLTNSCVKLOTVHSIPLTINKEDDESPGLYGFLNVIVHSATGFKOSSNLYCTLEVDSFGYFVNKAKTRVYRDTAEPNWNE EFEIELEGSQTLRILCYEKCYNKTKIPKEDGESTDRLMGKGQVQLDPQALQDRDWQRTVIAMNGIEVKLSVKFNSREFSL KRMPSRKOTGVFGVKIAVVTKRERSKVPYIVROCVEEIERRGMEEVGIYRVSGVATDIOALKAAFDVNNKDVSVMMSEMD VNAIAGTLKLYFRELPEPLFTDEFYPNFAEGIALSDPVAKESCMLNLLLSLPEANLLTFLFLLDHLKRVAEKEAVNKMSL HNLATVFGPTLLRPSEKESKLPANPSQPITMTDSWSLEVMSQVQVLLYFLQLEAIPAPDSKRQSILFSTEV

\$ blastp -db swissprot -query bcr.fa -out bcr.blastp -show\_gis \$ less bcr.blastp

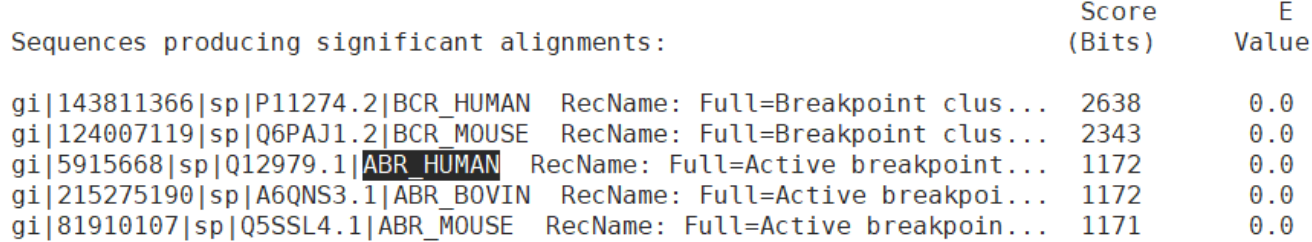

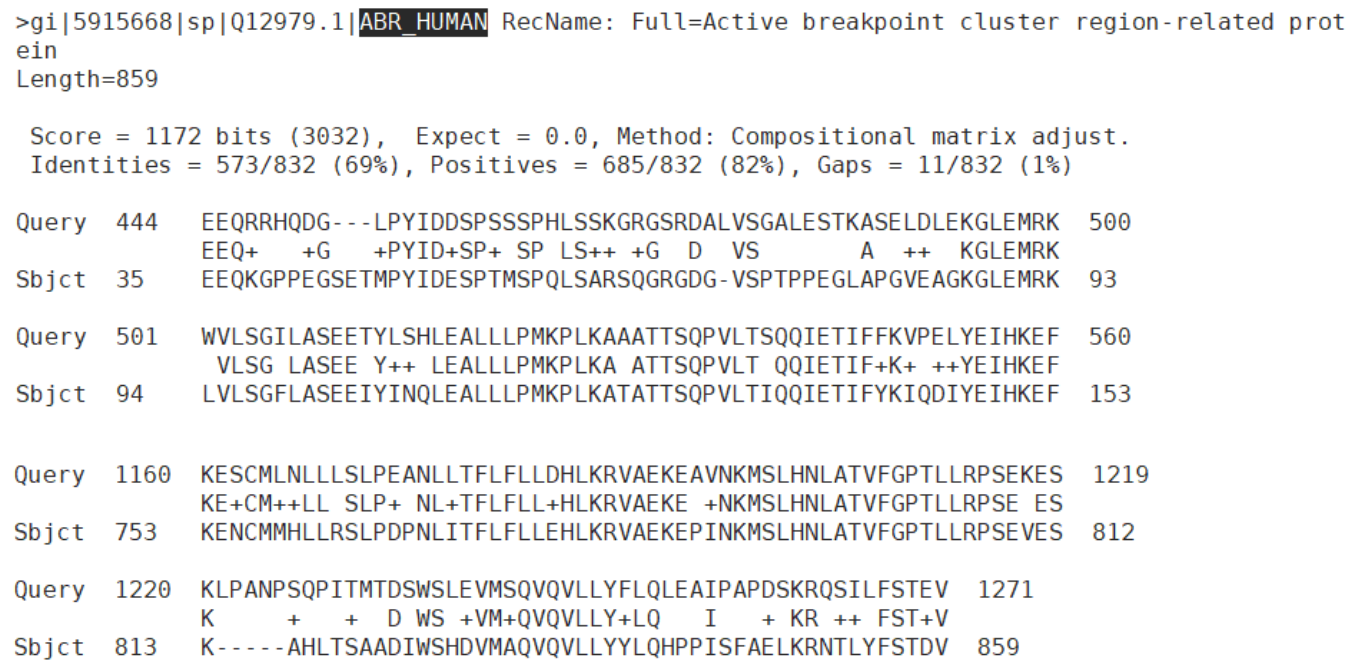

### □ 이번주 과제는 업습니다.